## **Internet Explorer**

När du första gången öppnar en länk med bild som kräver Deja-Vu Player kommer du längst ner på sidan få en varning. Klicka på pilen bredvid Allow och sedan välj Allow for all Websites.

Detta behöver du göra en gång. Sedan kommer den nu komma ihåg ditt val att använda Deja-Vu Plug-In.

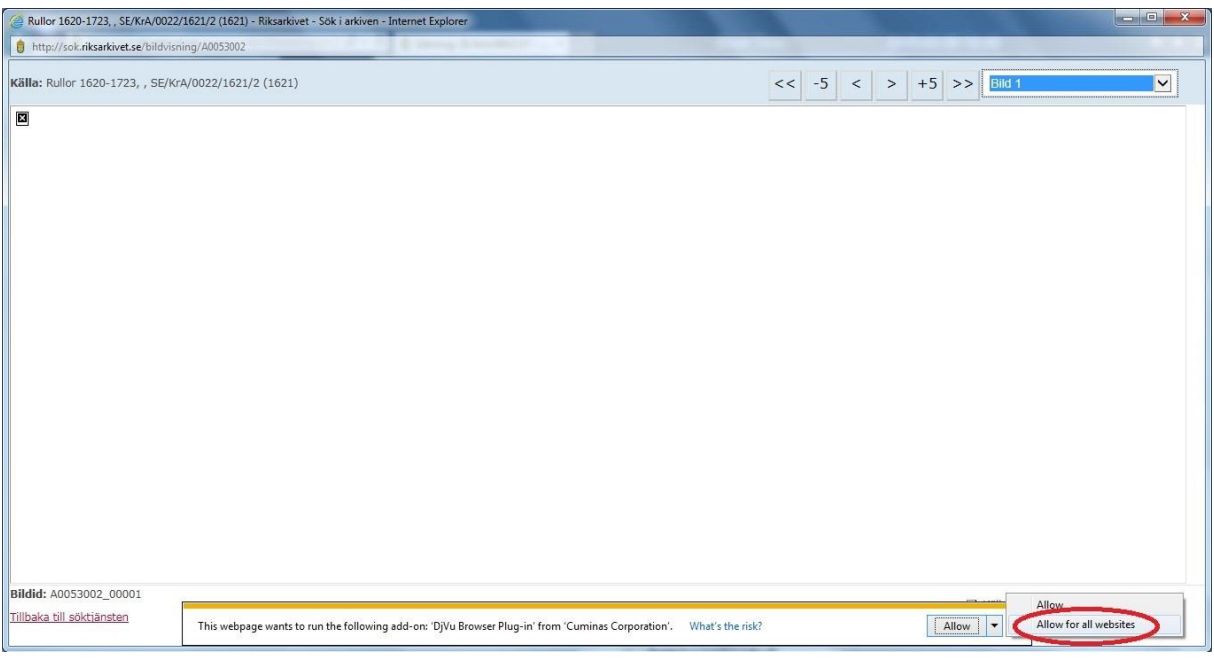

## **Google Chrome**

När du första gången öppnar en länk med bild som kräver Deja-Vu Player kommer du i mitten på sidan få en varning. Högerklicka på iconen på mitten av sidan och sedan Välj Run this Plug-in. Detta måste göras varje gång du kommer på en sida som kräver Deja-Vu Player

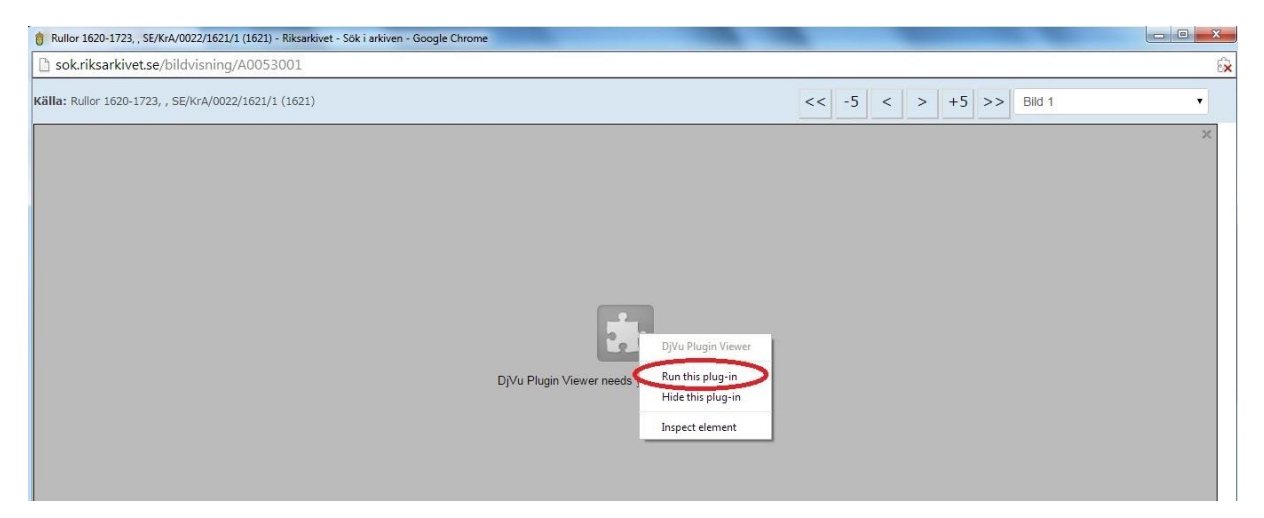